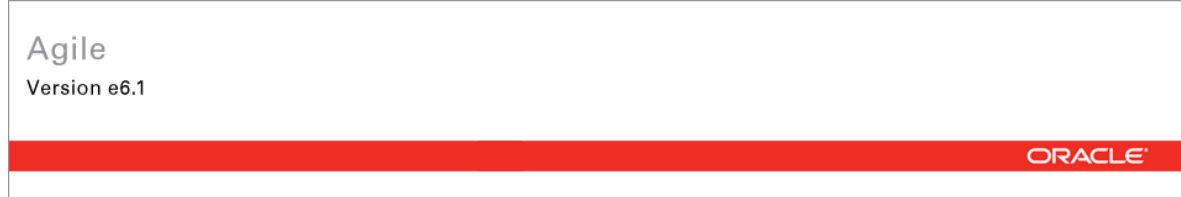

# **Oracle® Agile**

# **Engineering Data Management**

for Agile e6.1.2.2 Installing Oracle WebLogic 11g Rel 1 (10.3.5) on UNIX

Part No. E28297-01

April 2012

## <span id="page-2-0"></span>**Copyright and Trademarks**

*Copyright © 1995, 2012, Oracle and/or its affiliates. All rights reserved.* 

This software and related documentation are provided under a license agreement containing restrictions on use and disclosure and are protected by intellectual property laws. Except as expressly permitted in your license agreement or allowed by law, you may not use, copy, reproduce, translate, broadcast, modify, license, transmit, distribute, exhibit, perform, publish or display any part, in any form, or by any means. Reverse engineering, disassembly, or decompilation of this software, unless required by law for interoperability, is prohibited.

The information contained herein is subject to change without notice and is not warranted to be error-free. If you find any errors, please report them to us in writing.

If this software or related documentation is delivered to the U.S. Government or anyone licensing it on behalf of the U.S. Government, the following notice is applicable:

#### U.S. GOVERNMENT RIGHTS

Programs, software, databases, and related documentation and technical data delivered to U.S. Government customers are "commercial computer software" or "commercial technical data" pursuant to the applicable Federal Acquisition Regulation and agency-specific supplemental regulations. As such, the use, duplication, disclosure, modification, and adaptation shall be subject to the restrictions and license terms set forth in the applicable Government contract, and, to the extent applicable by the terms of the Government contract, the additional rights set forth in FAR 52.227-19, Commercial Computer Software License (December 2007). Oracle USA, Inc., 500 Oracle Parkway, Redwood City, CA 94065.

This software is developed for general use in a variety of information management applications. It is not developed or intended for use in any inherently dangerous applications, including applications which may create a risk of personal injury. If you use this software in dangerous applications, then you shall be responsible to take all appropriate fail-safe, backup, redundancy and other measures to ensure the safe use of this software. Oracle Corporation and its affiliates disclaim any liability for any damages caused by use of this software in dangerous applications.

Oracle is a registered trademark of Oracle Corporation and/or its affiliates. Other names may be trademarks of their respective owners.

This software and documentation may provide access to or information on content, products and services from third parties. Oracle Corporation and its affiliates are not responsible for and expressly disclaim all warranties of any kind with respect to third party content, products and services. Oracle Corporation and its affiliates will not be responsible for any loss, costs, or damages incurred due to your access to or use of third party content, products or services.

## **CONTENTS**

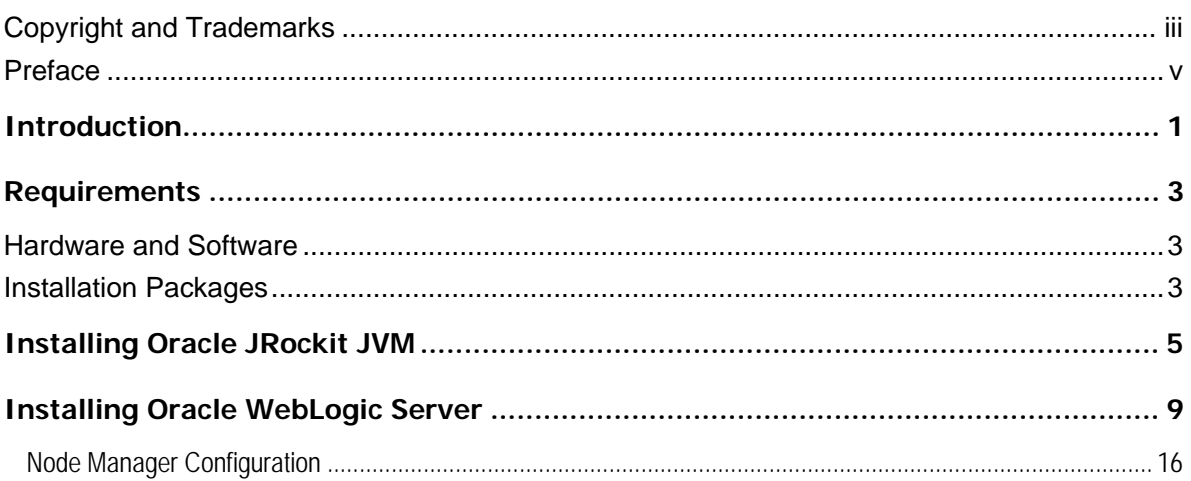

## <span id="page-4-0"></span>**Preface**

The Oracle documentation set includes Adobe® Acrobat™ PDF files. The Oracle Technology Network (OTN) Web site (<http://www.oracle.com/technology/documentation/agile.html>) contains the latest versions of the Oracle Agile EDM PDF files. You can view or download these manuals from the OTN Web site, or you can ask your Agile administrator if there is an Oracle Documentation folder available on your network from which you can access the documentation (PDF) files.

- **Note** To read the PDF files, you must use the free Adobe Acrobat Reader™ version 7.0 or later. This program can be downloaded from the Adobe Web site ([http://www.adobe.com\)](http://www.adobe.com/).
- **Note** Before calling the Agile Support about a problem with an Oracle Agile EDM manual, please have the full part number ready, which is located on the title page.

### TTY Access to Oracle Support Services

Oracle provides dedicated Text Telephone (TTY) access to Oracle Support Services within the United States of America 24 hours a day, 7 days a week. For TTY support, call 800.446.2398. Outside the United States, call +1.407.458.2479.

#### Readme

Any last-minute information about Oracle Agile EDM can be found in the Release Notes file on the Oracle Technology Network (OTN) Web site [\(http://www.oracle.com/technology/documentation/agile\\_eseries.html\)](http://www.oracle.com/technology/documentation/agile_eseries.html)

#### Oracle Training Aids

Go to the Oracle University Web page [\(http://www.oracle.com/education/chooser/selectcountry\\_new.html](http://www.oracle.com/education/chooser/selectcountry_new.html)) for more information on Agile Training offerings.

### Accessibility of Code Examples in Documentation

Screen readers may not always correctly read the code examples in this document. The conventions for writing code require that closing braces should appear on an otherwise empty line; however, some screen readers may not always read a line of text that consists solely of a bracket or brace.

### Accessibility of Links to External Web Sites in Documentation

This documentation may contain links to Web sites of other companies or organizations that Oracle does not own or control. Oracle neither evaluates nor makes any representations regarding the accessibility of these Web sites.

# Introduction

<span id="page-6-0"></span>This guide describes how to install Oracle WebLogic 11g 10.3.5 for use with Agile e6.1.2.2 on any of the following operating systems:

- à HP-UX
- □ SUSE SLES Linux
- <sup>D</sup> Sun Solaris
- à IBM AIX

For complete information on Oracle WebLogic Server, refer to the *Oracle WebLogic Server Documentation Library* at [http://download.oracle.com/docs/cd/E14571\\_01/wls.htm](http://download.oracle.com/docs/cd/E14571_01/wls.htm).

# Requirements

<span id="page-8-0"></span>This chapter describes the hardware and software requirements for successful installation of Oracle WebLogic 11g 10.3.5 on Unix for use with Agile e6.1.2.2.

## **Hardware and Software**

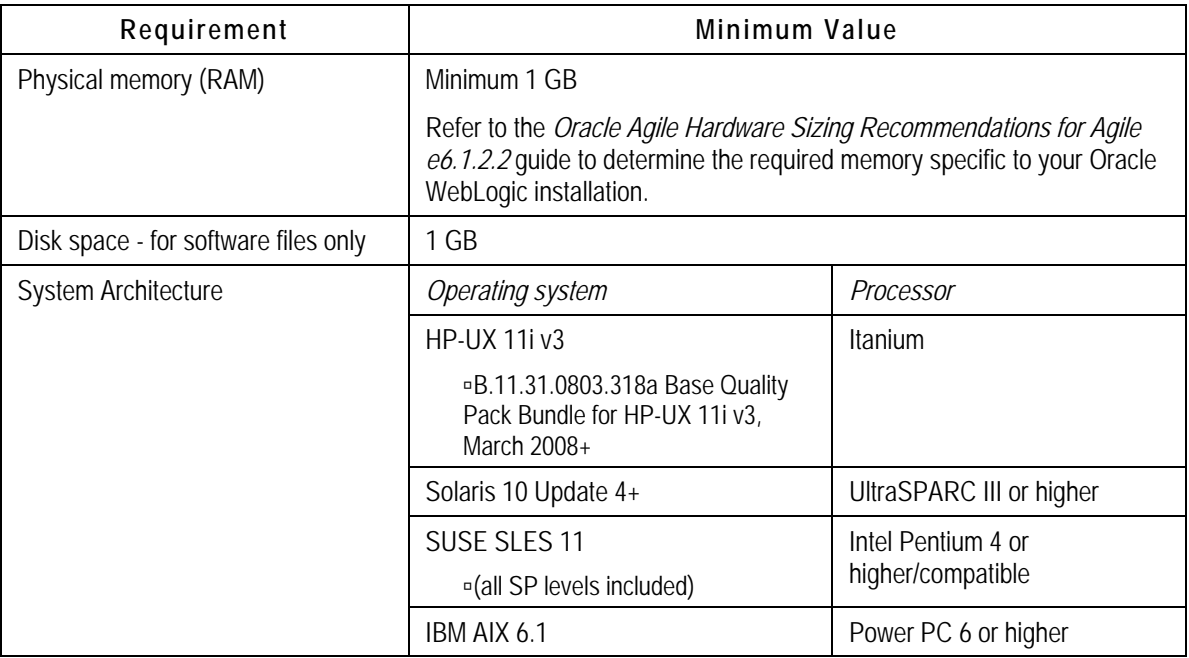

## **Installation Packages**

Download and uncompress the Oracle WebLogic 11g Rel 1 (10.3.5) for the relevant platform from the *Oracle Software Delivery Cloud* web site.

The Installation Packages can be found under the product pack *Oracle Agile Applications > Oracle Agile Engineering Data Management (Release e6.1.2.2) Media Pack* for the relevant platform.

- **For Linux and Solaris OS: Download and uncompress Oracle WebLogic Server 11gR1** (10.3.5) Generic as well as JRockit JDK R28.1 for Java SE 6 with JRockit Mission Control 4.0.1 for Oracle Solaris on SPARC (64-bit).
- à **For HP-UX and AIX**: Download and uncompress Oracle WebLogic Server 11gR1 (10.3.5) Generic.

# Installing Oracle JRockit JVM

<span id="page-10-0"></span>You are required to install Oracle JRockit JVM before starting with the Oracle WebLogic installation for the **Solaris** and **Linux** operating system. For the IBM AIX and HP-UX operating systems, Oracle JRockit JVM installation is not required.

To start a generic Oracle WebLogic installer, you require 64-bit Oracle JRockit. You can download it from the Oracle Software Delivery Cloud (https://edelivery.oracle.com/)

JRockit is available only for Solaris and Linux. For HP-UX and AIX, you are required to use 64 bit JRE to start the Oracle WebLogic installer.

**Note** Ensure that the binary installer file has the requisite privileges to be started. If not, you will get a *Permission denied* error message. Privileges could be set by using the following command (syntax = chmod  $755$  <filename>):

> chmod 755 jrockit-jdk1.6.0\_20-R28.1.0-4.0.1-solaris-sparcv9.bin  $./jrockit-jdk1.6.0^2$ 20-R28. $\overline{1}.0$ -4.0.1-solaris-sparcv9.bin

#### **To install the Oracle JRockit JVM:**

1. Run the Oracle JRockit Installer file corresponding to operating system as follows: *./jrockit-jdk1.6.0\_26-R28.1.4-4.0.1-<OS name>.bin* 

The installation process begins and the installer's *Welcome* screen appears.

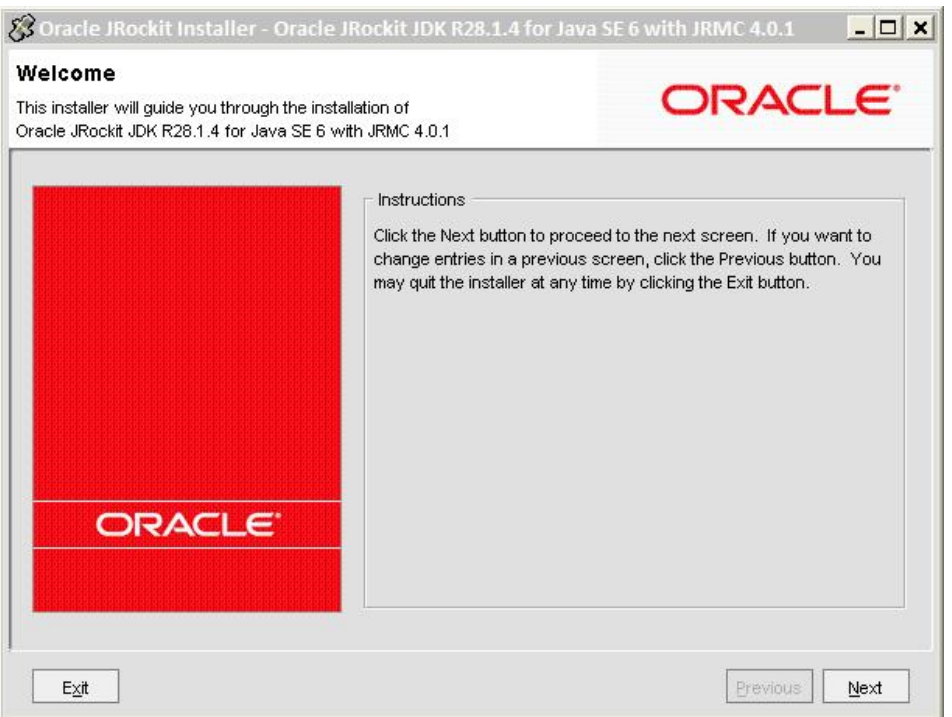

2. Click **Next**.

The *Choose Product Installation Directories* screen appears.

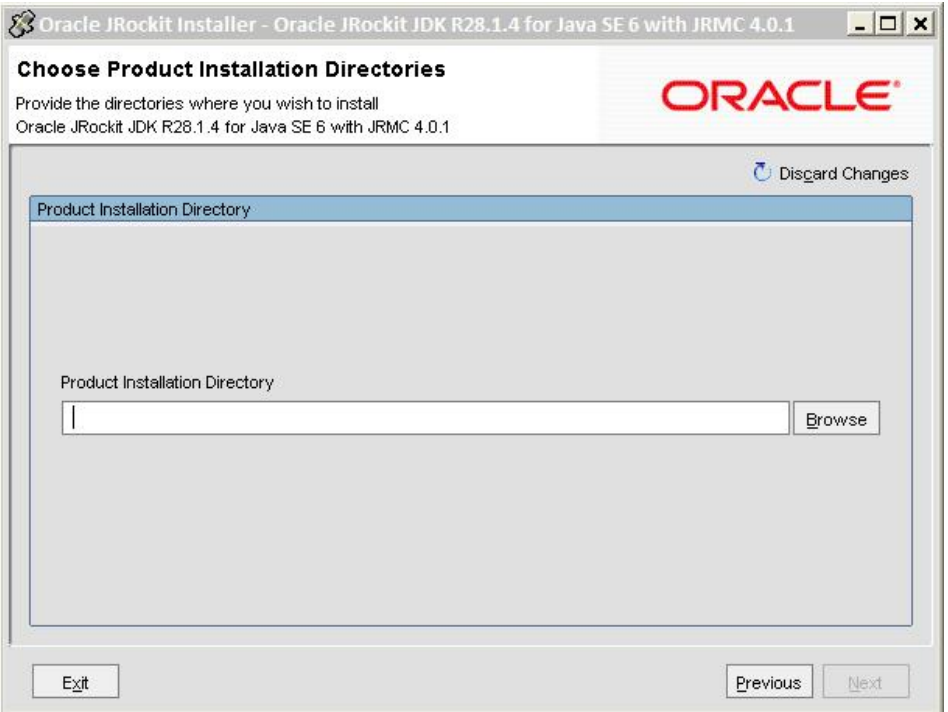

3. Specify the directory where you wish to install Oracle JRockit and click **Next**.

The *Optional Components* screen appears.

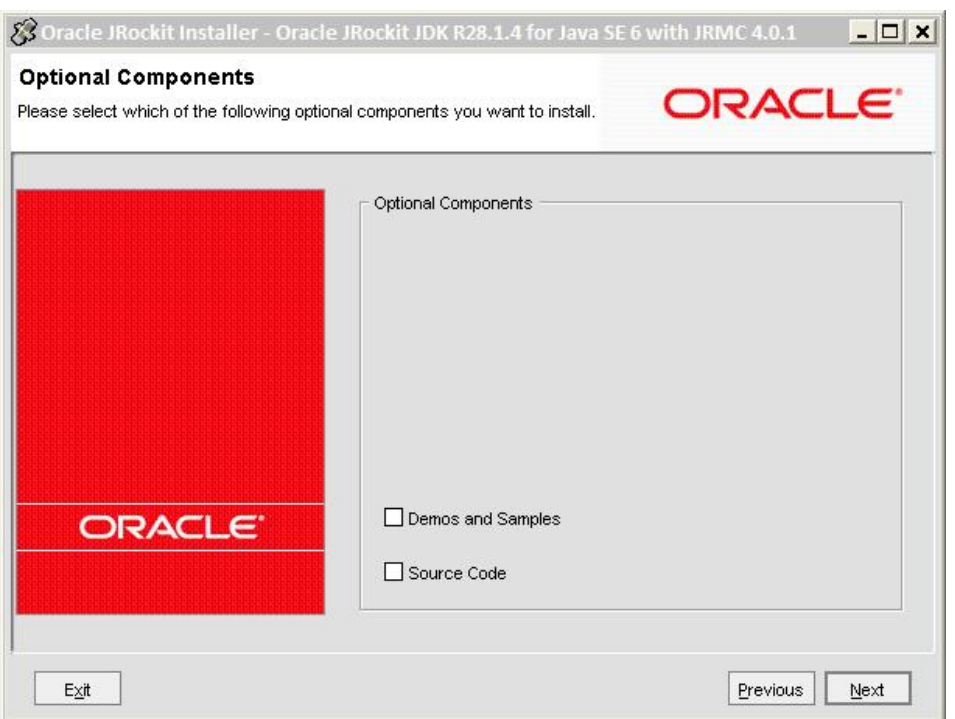

4. Leave the **Demos and Samples** and **Source Code** options unchecked and click **Next**.

The Oracle JRockit installation process begins.

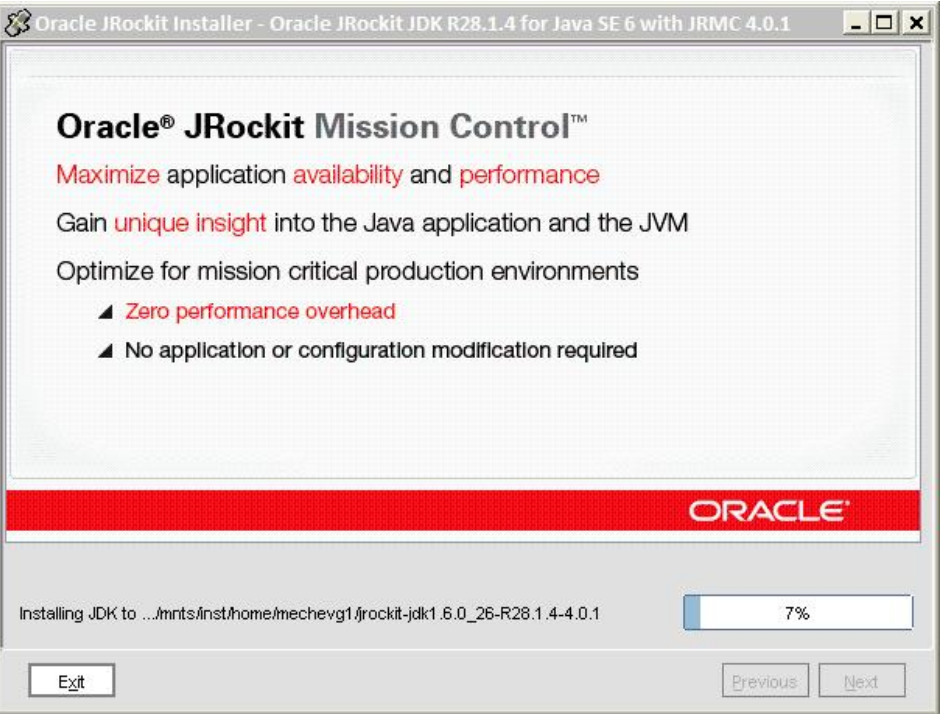

After successful completion of the installation, the *Installation Complete* screen appears.

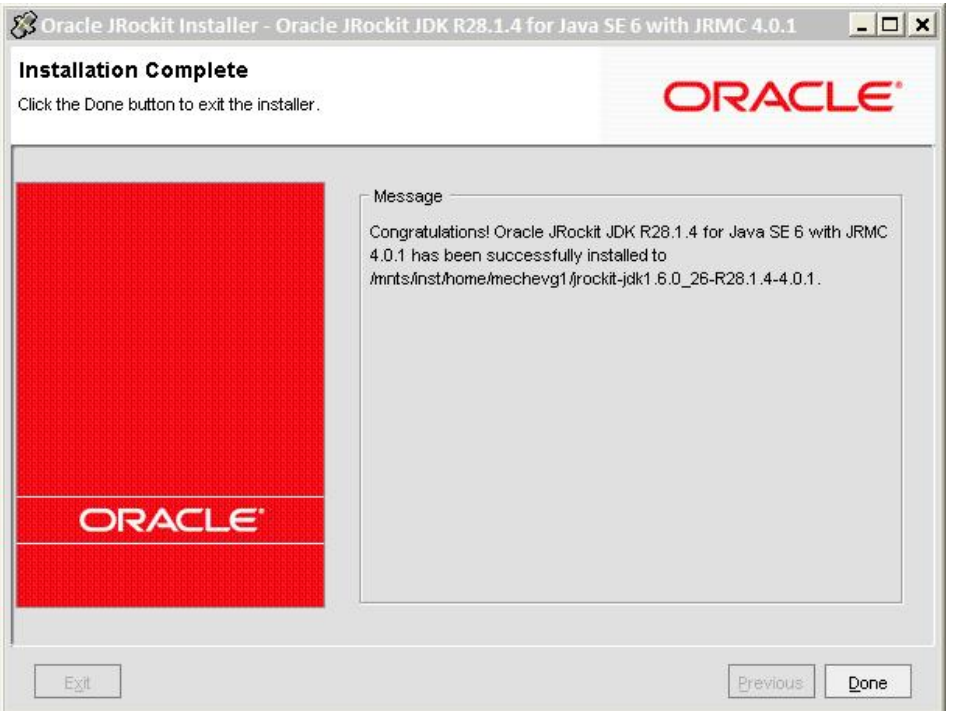

5. Click **Done** to finish.

# Installing Oracle WebLogic Server

<span id="page-14-0"></span>Before you begin with the Oracle WebLogic Server installation, note the following:

- $\overline{a}$  A 64-bit Java must be used to start a generic Oracle WebLogic installer.
- à On **Solaris** and **Linux,** it is recommended to use the installed Oracle JRockit to start the Oracle WebLogic installer.
- □ Oracle JRockit Java is not available for HP-UX and IBM.
- à For installation on **HP-UX**, **Solaris OS, Linux** and **AIX**, use the generic installer file ending with .  $jar$  . Before starting the installation, ensure that the bin directory of appropriate JDK, used to run the installer, is at the beginning of the PATH variable. Then run the installer as follows:

```
java -jar wls1035_generic.jar
```
- □ The HP-UX Java must be started with the -d64 option. If the option -d64 is not supplied, the Java executable starts in its default 32-bit mode. There is only one Java executable in HP-UX that starts as a 32-bit Java.
- **Note** Installing the WebLogic server and the Agile e6 server on the same server machine, requires special attention:

If the OS user for the WebLogic installation should be different from the OS user for the Agile e6 native server installation, a component based installation is required. For further information please refer to the chapter – *Component Based Installation* in the *Administration Manual for Agile e6.1.2.2.*

#### **To install the Oracle WebLogic Server:**

1. Run the Oracle WebLogic Installer.

The *Welcome* screen appears.

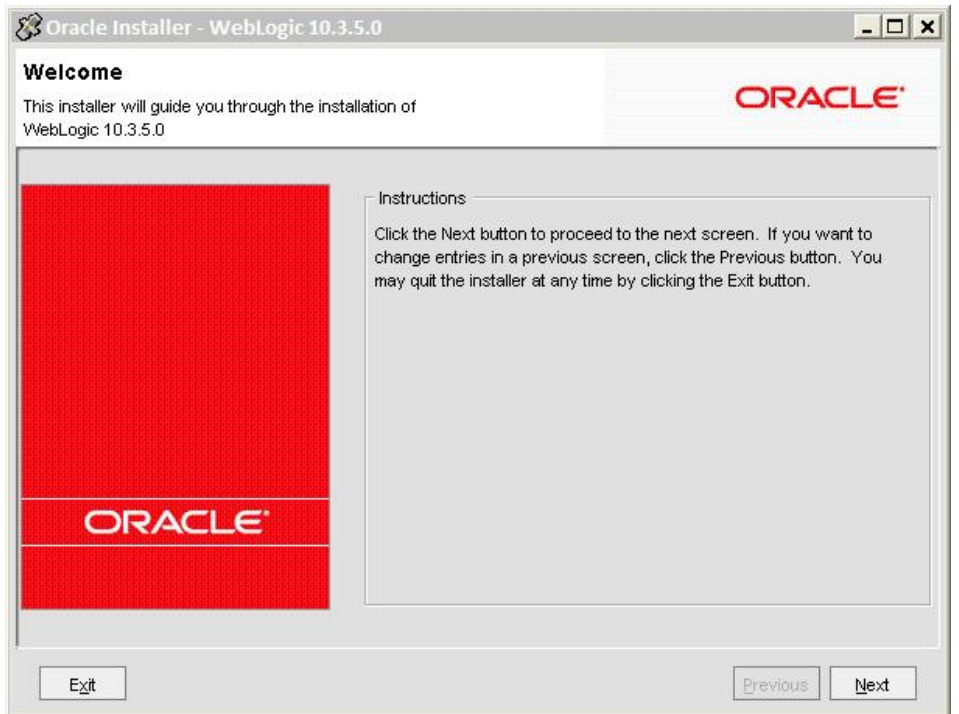

2. Click **Next.**

The *Choose Middleware Home Directory* screen appears.

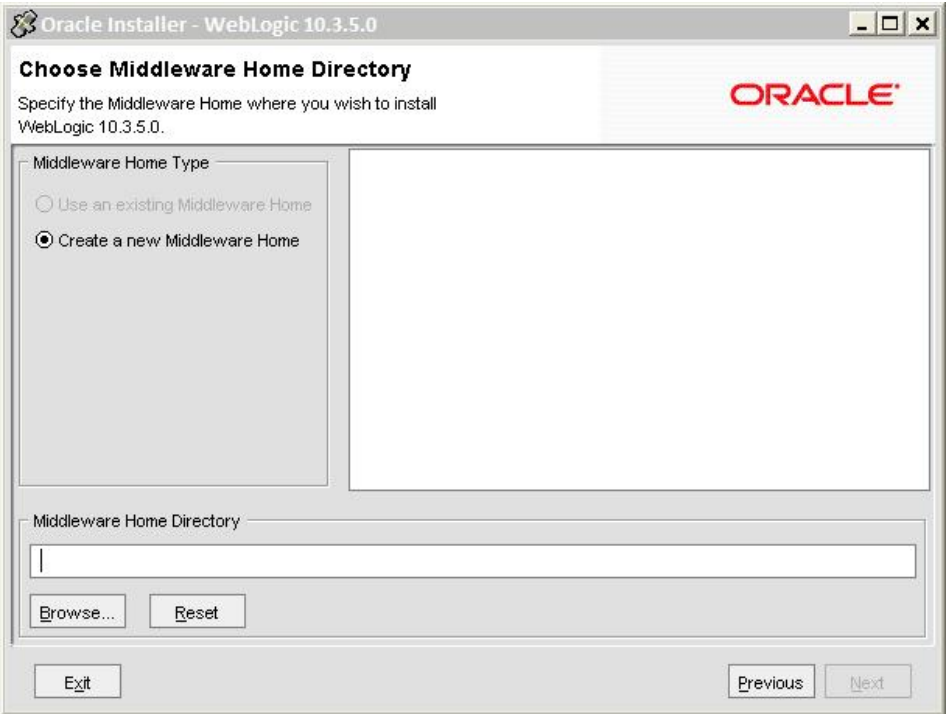

3. Specify the new **Middleware Home Directory** path and click **Next**.

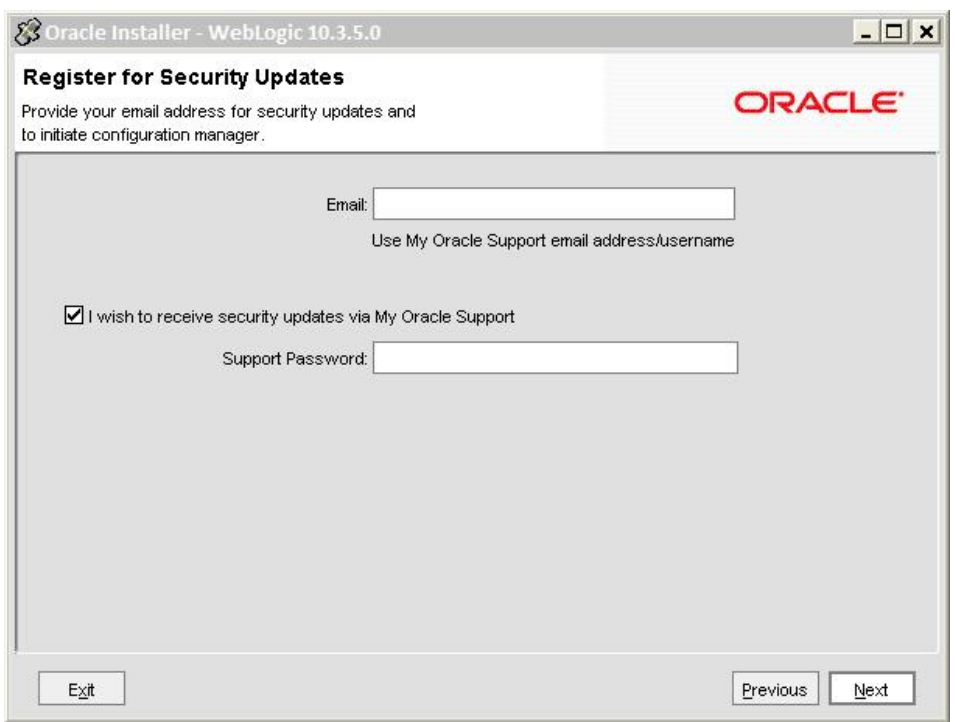

The *Register for Security Updates* screen appears.

When you register your installation for the security updates with **My Oracle Support**, you receive security updates that are specific to your installation immediately.

y If you want to register your installation, provide your My Oracle Support **Email** address and your My Oracle **Support Password**, and click **Next**.

If you do not provide your email address, the system issues a warning message.

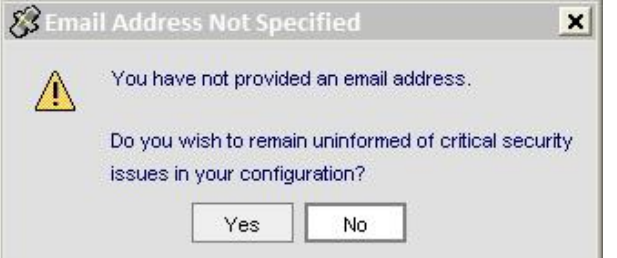

Make an appropriate choice.

• If you chose not to register, deselect the *I wish to receive security updates via My Oracle Support* check box.

The *Are You Sure?* warning window pops up.

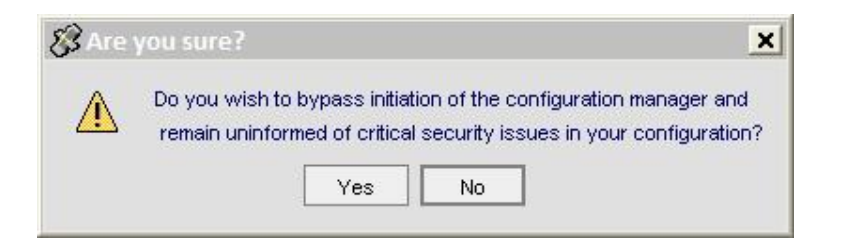

4. Click **Yes** to continue.

The *Choose Install Type* screen appears.

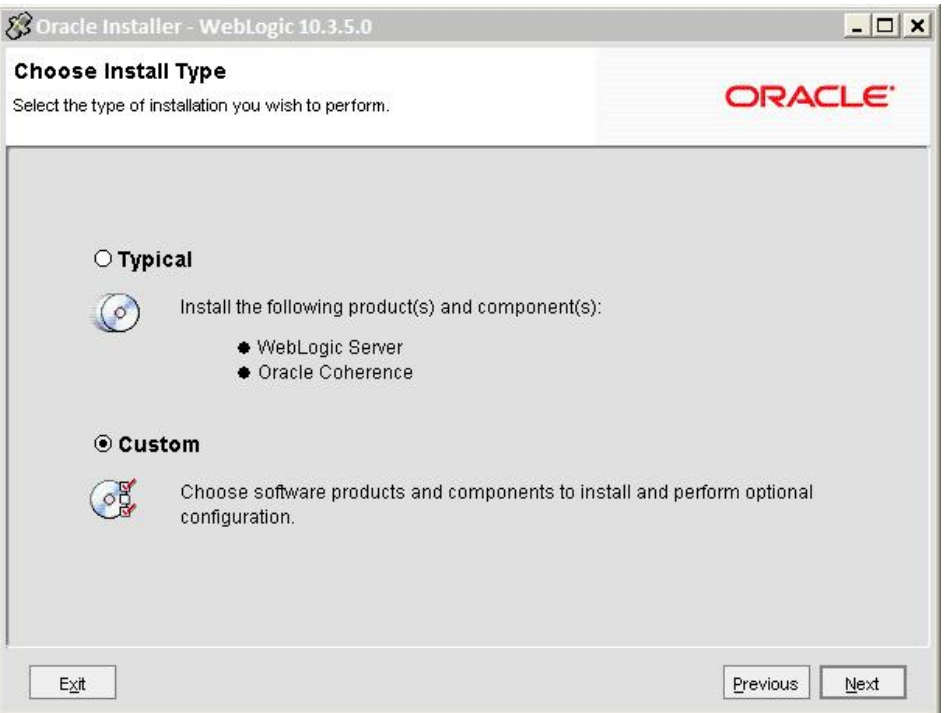

5. Select **Custom** type of installation and click **Next**.

The *Choose Products and Components* screen appears.

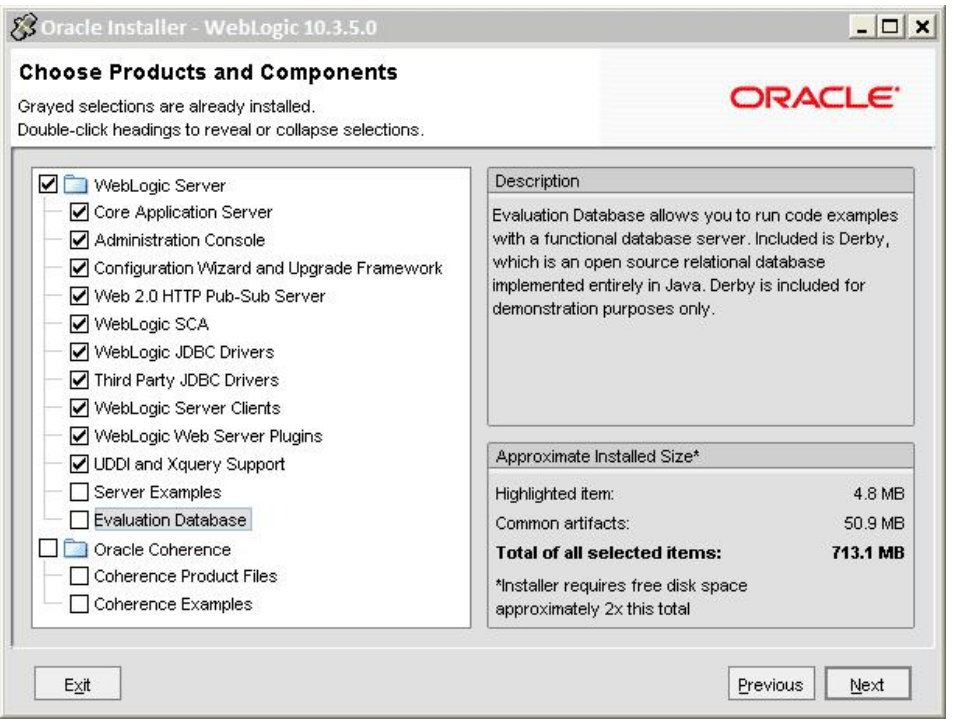

- 6. Please make sure that only those options are selected as shown in the screenshot.
- 7. Click **Next**.

The *JDK Selection* screen appears.

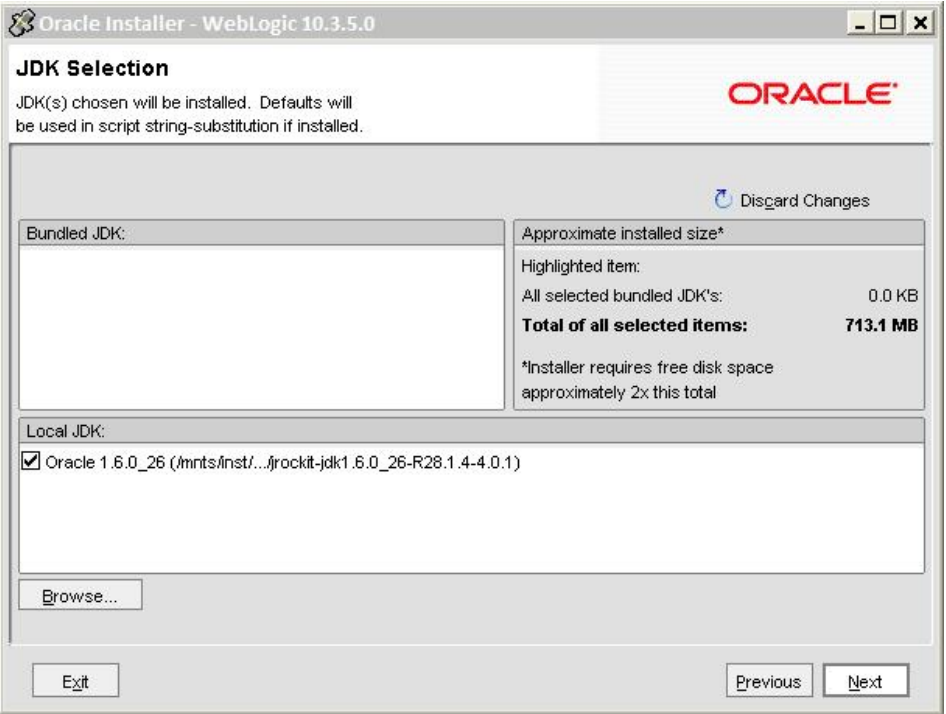

y For **Solaris** and **Linux:** If the Oracle WebLogic installer was started with the 64-bit

Oracle JRockit, it will appear under **Local JDK** section. Make sure that it is selected.

- y For **HP-UX** and **AIX:** Click Browse and select the available 64-bit JRE (the installation directory). Ensure that it remains selected under **Local JDK** section.
- 8. Click **Next**.

The *Choose Product Installation Directories* screen appears.

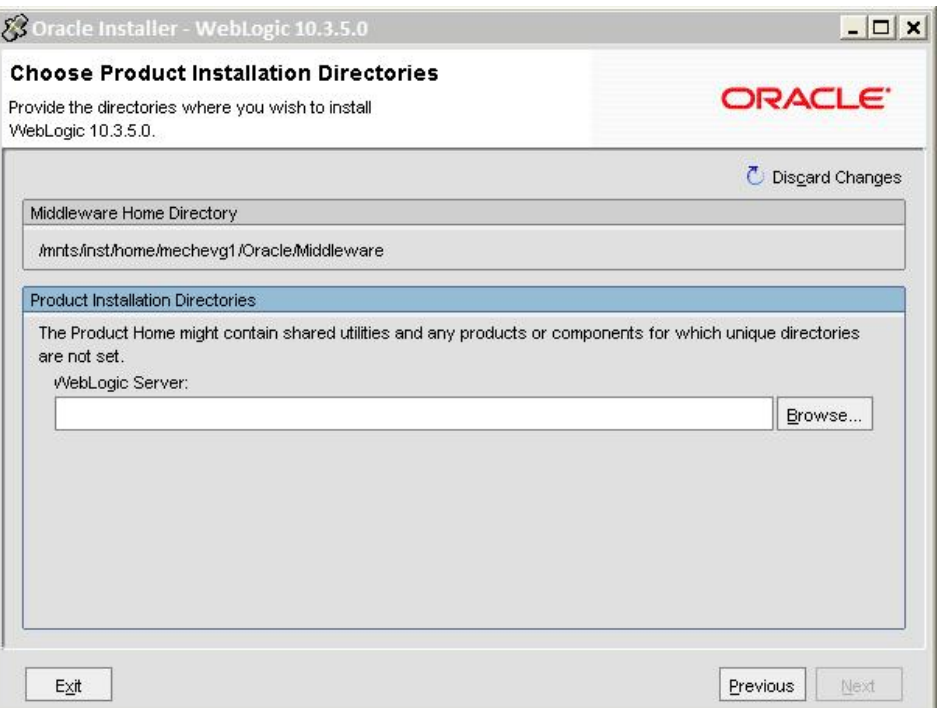

9. Specify the directory where the Oracle WebLogic Server will be installed.

Usually this is under Middleware Home directory - *MiddlewareHome/wlserver\_10.3*.

10. Click **Next**.

The *Installation Summary* screen appears.

**Note** The **Approximate Installed Size** differs for different platforms.

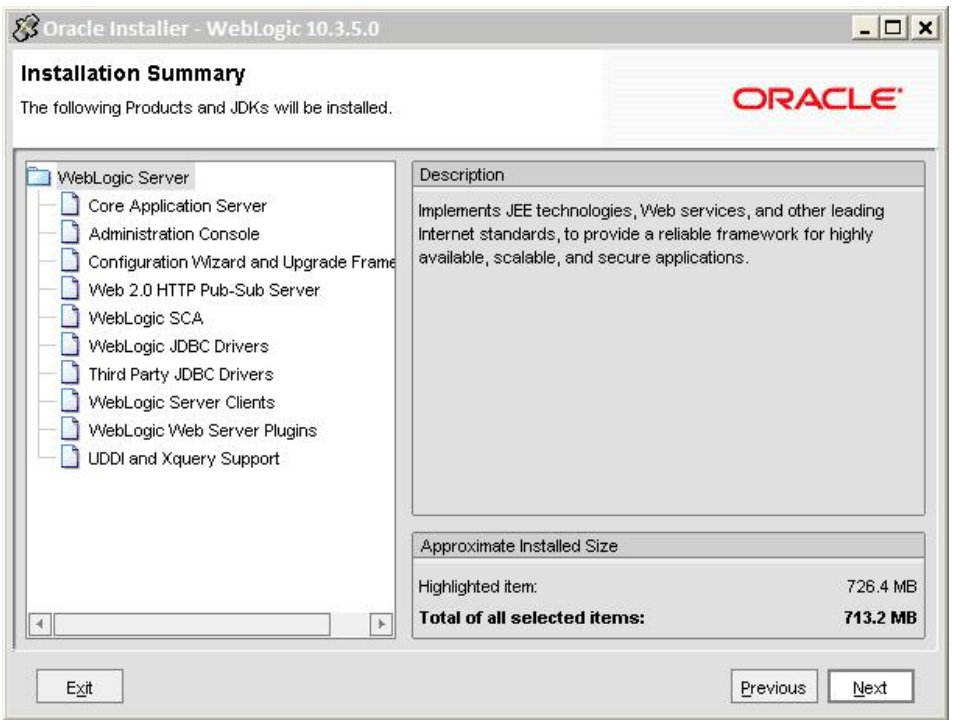

11. Review the options you have chosen and click **Next**.

The installation process begins.

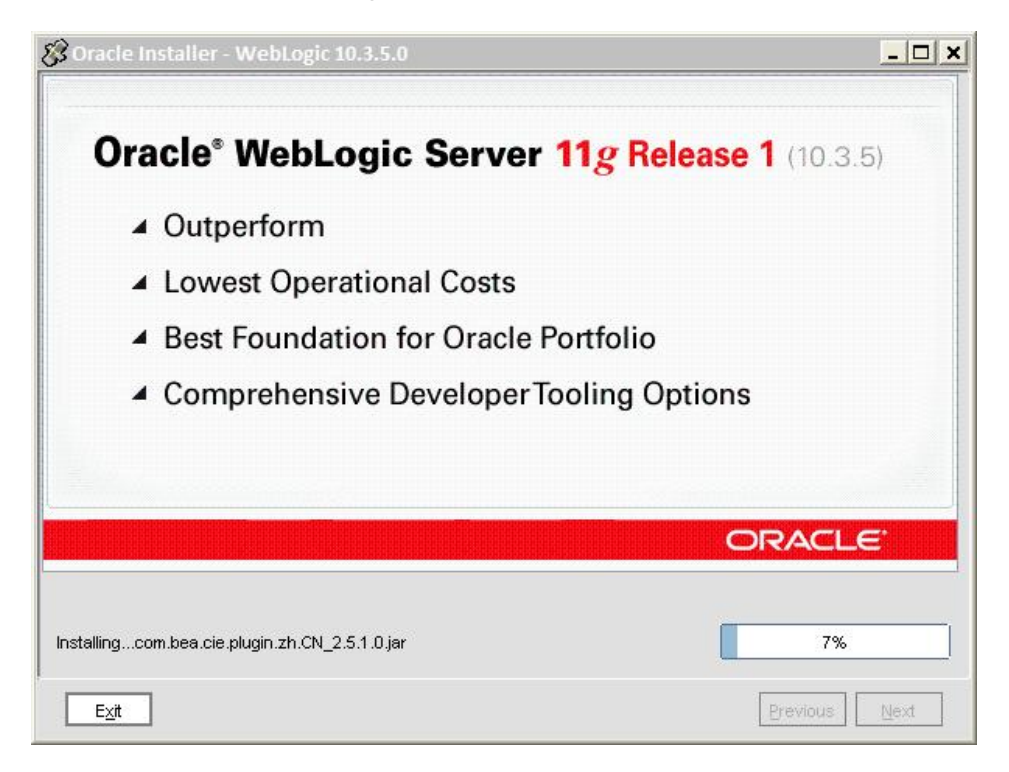

12. When the installation completes, click **Next**.

The *Installation Complete* screen appears.

<span id="page-21-0"></span>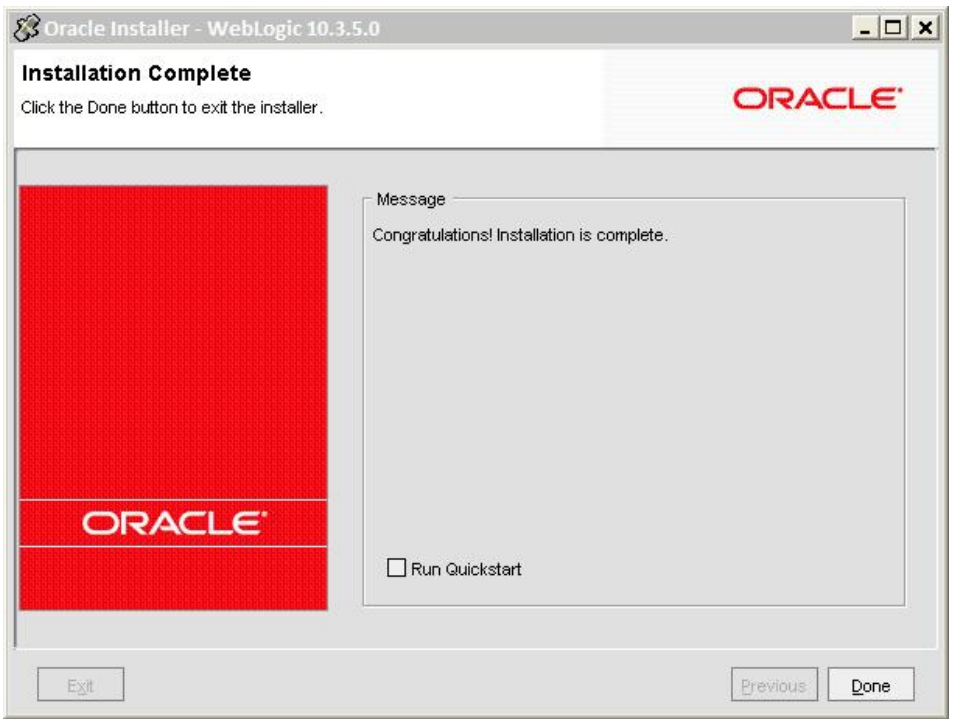

13. Uncheck **Run Quickstart** and click **Done.**

### **Node Manager Configuration**

After the completion of the installation process of the Oracle WebLogic Server, the **Node Manager** must be configured.

#### **To start the Node Manager:**

1. Execute the following:

```
cd <WL_HOME>/server/bin/ 
./startNodeManager.sh
```
After the first startup of the Node Manager, it must be reconfigured. The configuration file will only be available after the first startup.

2. Change the following properties in the file *<WL\_HOME>\common\nodemanager\nodemanager.properties* 

```
SecureListener=false 
ListenAddress=<your hostname> 
CrashRecoveryEnabled=true
```
3. After the changes, restart the Node Mmanager service.